## Scan a QR code with your iPhone, iPad or iPod touch

Learn how to use the built-in camera on your iPhone, iPad or iPod touch to scan a Quick Response (QR) code.

QR codes give you quick access to websites without having to type or remember a web address. You can use the Camera app on your iPhone, iPad or iPod touch to scan a QR code.

How to scan a QR code

- 1. [Open the Camera app](https://support.apple.com/en-au/HT205659#open-camera) from the Home screen, Control Centre, or Lock screen.
- 2. Select the rear facing camera. Hold your device so that the QR code appears in the viewfinder in the Camera app. Your device recognises the QR code and shows a notification.
- 3. Tap the notification to open the link associated with the QR code.

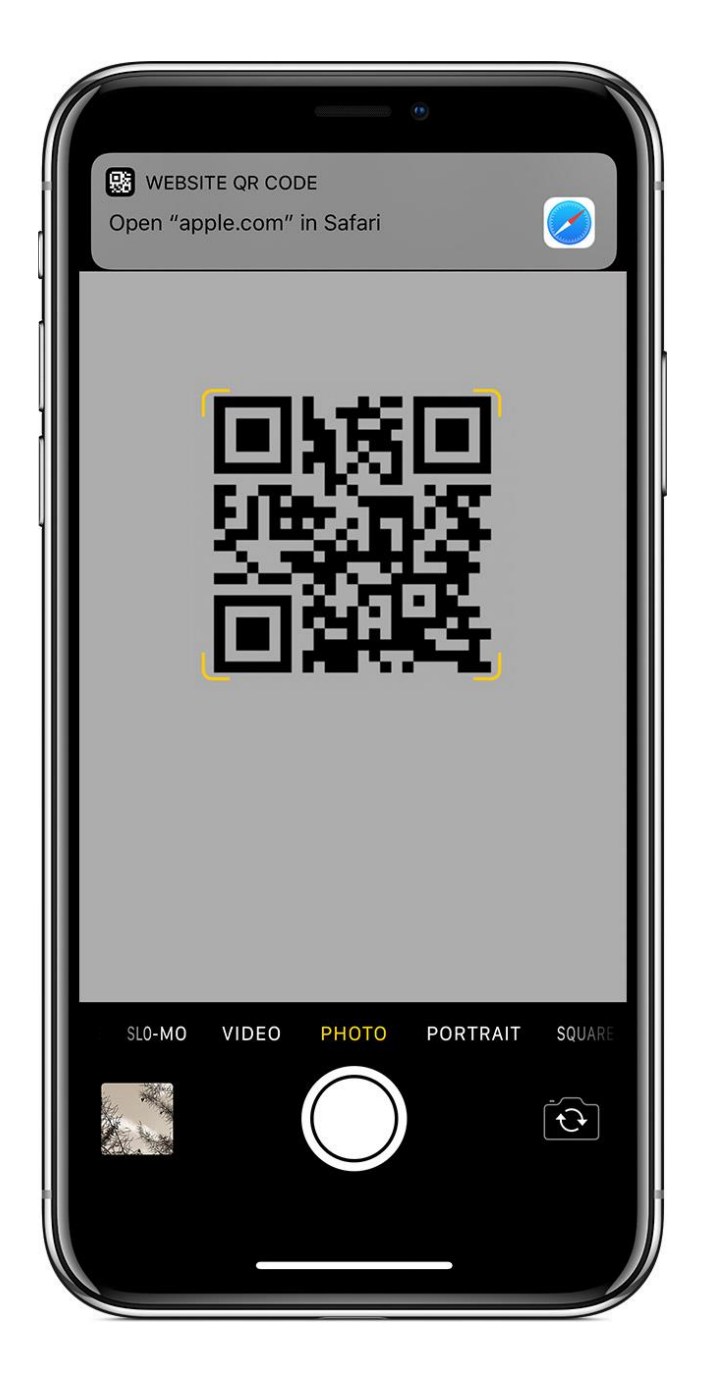